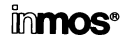

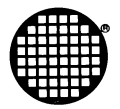

# **Transputer** Development **System** Delivery manual

 $\label{eq:2.1} \mathcal{L}(\mathcal{L}^{\text{max}}_{\mathcal{L}}(\mathcal{L}^{\text{max}}_{\mathcal{L}}))\leq \mathcal{L}(\mathcal{L}^{\text{max}}_{\mathcal{L}}(\mathcal{L}^{\text{max}}_{\mathcal{L}}))$  $\mathcal{L}^{\text{max}}$  ,  $\mathcal{L}^{\text{max}}$  $\mathcal{L}(\mathcal{L}^{\text{max}})$  . The  $\mathcal{L}(\mathcal{L}^{\text{max}})$  $\label{eq:2.1} \begin{pmatrix} 1 & 0 & 0 \\ 0 & 0 & 0 \\ 0 & 0 & 0 \end{pmatrix} = \begin{pmatrix} 1 & 0 & 0 \\ 0 & 0 & 0 \\ 0 & 0 & 0 \\ 0 & 0 & 0 \end{pmatrix}.$ 

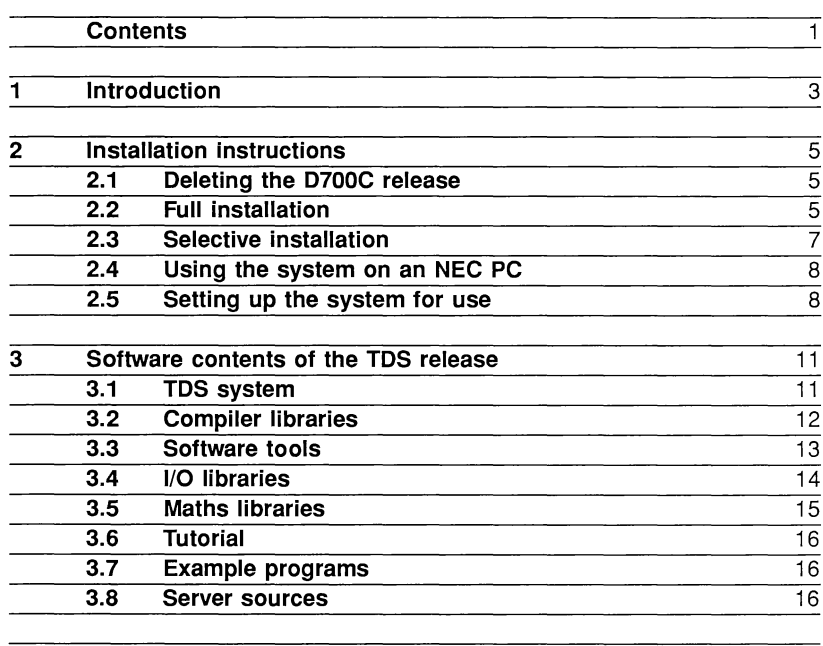

#### 4 The servers 19

Ì.

 $\frac{5}{5}$  Changes since D700C 21<br>5.1 Functional changes to the TDS 21 5.1 Functional changes to the TDS 5.2 Changes to existing D700C programs 22 5.2.1 EXE programs 23 5.2.2 Configuration language 24 5.2.3 Lists of abbreviations, retypes and placements  $24$ <br>5.2.4 Protocols 25 5.2.4 Protocols 25<br>5.2.5 Program checking rules 25 5.2.5 Program checking rules 25<br>5.2.6 Functions 25 5.2.6 Functions 25<br>5.2.7 Program layout 26 5.2.7 Program layout 5.2.8 Library references 26 5.2.9 The libraries 26

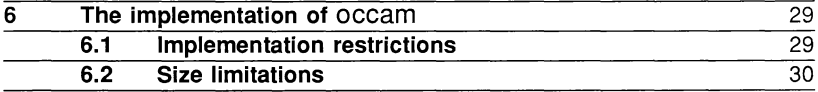

72 TDS 142 00

 $\mathbf{1}$ 

2

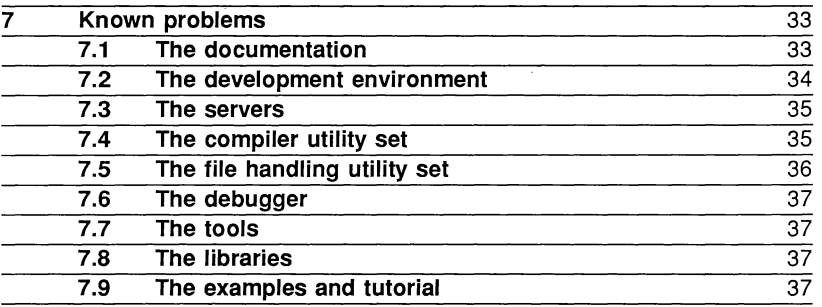

72 TDS 142 00

 $\mathbf{I}$ 

 $\mathbf{I}$ 

 $\Big)$ 

## 1 Introduction

This manual is the "delivery manual" for the Transputer Development System (TOS), describing how to install the software, and giving an overview of the contents of the release. This release of the TOS is the IMS 07000, for the IBM PC and compatibles, and the IMS 08000, for the NEC PC-9801. For the rest of this manual the release will be referred to as the '07000'.

The software of the TOS runs on a transputer board attached to the host computer. This may be an IMS B004 or IMS B008 for the IBM PC, an IMS B010 for the NEC PC, or a board compatible with one of these. The binary code of the TOS will run either on an IMS T414 processor (although not a revision A T414) or *on* an IMS T800. A program called a server runs on the host computer and provides the TDS with access to the keyboard, screen and filing system of the host computer. The TDS can be ported to a different host/transputer board combination by porting the server, and a version of the server written in C is provided for this purpose.

The release consists of nine 360Kbyte floppy disks and a number of manuals. This manual includes the information needed to upgrade from the previous release of the software (the IMS D700C). In addition it gives a list of known bugs and problems with the system, at the time of release.

The other manuals provided with the system are as follows:-

- 1 occam 2 reference manual.
- 2 A tutorial introduction to occam programming.
- 3 The transputer development system manual.

72 TDS 142 00

 $\frac{1}{2}$  ,  $\frac{1}{2}$ 

 $\bar{1}$ 

 $\mathcal{L}_{\mathcal{A}}$ 

# 2 Installation instructions

The system is supplied on nine 360Kbyte disks for the IBM PC AT and compatibles. The files 'are provided in a compacted form produced by an archive utility called  $arc$ . The installation procedure assumes that you are going to install all of the supplied system onto the same volume. You will need about 6 Mbytes of space on your volume for the whole system, but you can be more selective about what you install, as described below.

## 2.1 Deleting the D700C release

The 07000 release of the TOS replaces the previous release of the TOS, the 0700C. The directory names for the 07000 are different from those of the D700C, so if you wish you can have the two releases co-existing on your computer over the period of transition to the new release. Alternatively you may wish to delete the 0700C before installing the 07000. A batch file is provided on the first disk of the 07000 to aid in this; it assumes that the files are installed as in the D700C installation procedure. The batch file is called deld700c.bat. Proceed as follows:

- 1 First of all make sure that there are no files in any of the 0700C directories which you wish to keep.
- 2 Set your default drive to the drive containing the TDS (for example,  $c$ :).
- 3 Place the first 07000 disk into the floppy drive (for example, drive a:), and type:

a:deld700c

If the floppy drive has a different name from a, use that in the line above instead.

- 4 The program will start up, give a message and ask for you to press a key to proceed. Do that (you can press ctrl-C here if you have changed your mind!).
- 5 As the program runs you will have to keep entering 'y' to confirm the deletions in each directory (again you can press ctrl-C to terminate the batch file).

## 2.2 Full installation

To install the whole system proceed as follows:

- 1 Set your default drive to the drive you wish to install onto (for example,  $c$  :  $\mathcal{C}$ .
- 2 Put disk 1 into the floppy drive (for example drive a: ) and type

a:install <sup>a</sup>

If you have used a different floppy drive, replace a in the above line with the name of that drive (e.g. b: install b).

3 The installation procedure will then instruct you to put in each of the subsequent disks, and will then proceed to install the archived files. This will take up to 30 minutes, depending on the speed of your disks.

The following directories are created during installation:

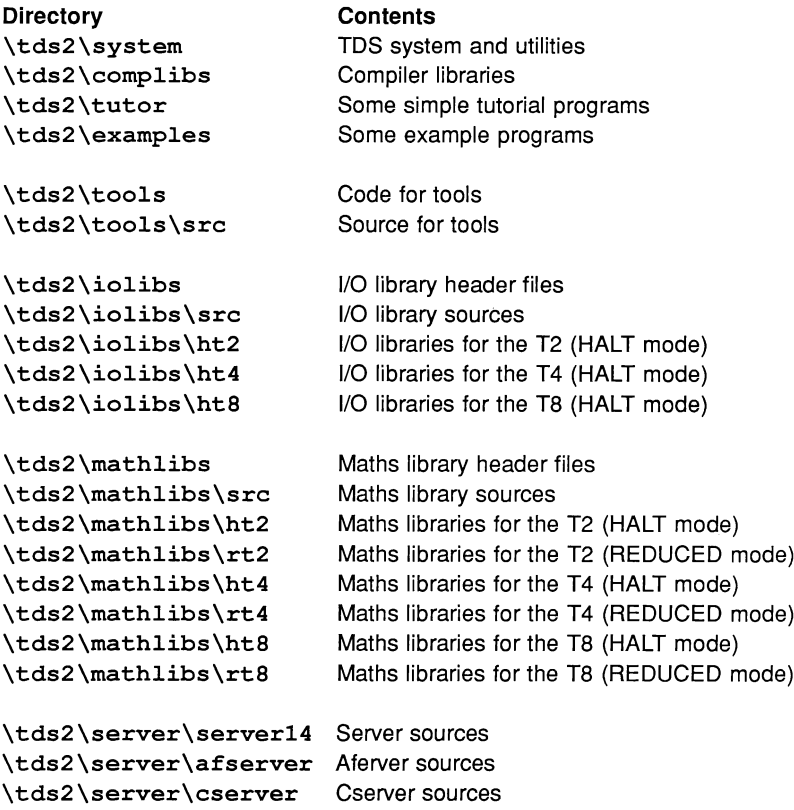

#### 72 TDS 142 00

Ŷ.

١

In addition to the TDS directories, the installation procedure also creates the directory \arcd700d which at the end of installation includes the arc program, and a number of batch files. These include a file called deld700d.bat which removes the TDS files and directories (this may be useful to remove the system before installing another release of it). In addition there are a number of batch files for selectively installing parts of the system; see the next section. You can delete the contents of \arcd700d if you wish, as it is not required to run the TDS.

### **2.3 Selective installation**

You can be more selective about which bits you install by giving parameters to the install program. The parameters are:

*Ine* No examples; the tutor and examples directories are not made.

*Int* No tools source; the tools\src directory is not made.

*1nl* No library sources; no iolibs\src and mathlibs\src directories.

*Ins* No server source; the server directories are not made.

For example, to omit the examples, the tools source and the server sources, type

#### a:install <sup>a</sup> *Ine Int Ins*

If you have asked for part of the system to be omitted, the system will not ask you to load unnecessary disks.

Omitting the examples will save about 200 Kbytes, the tools source will save about 900 Kbytes, the server sources will save about 900 Kbytes, and the library source will save about 600 Kbytes.

If you subsequently decide that you need to install one of the parts you have omitted, you can use one of the following batch files left in \arcd700d after installation:

getparte. bat The tutor and examples directories. getpartt .bat The tools\src directory. getpartl. bat The iolibs\src and mathlibs\src directories. getparts.bat The server directories.

When running one of these, supply as a parameter the name of the floppy drive you will use to load the files; for example:

getparte <sup>a</sup>

The batch file will then run, telling you which disks to insert, and then de-archiving the files into the appropriate directories.

## 2.4 Using the system on an NEC PC

If you are using an NEC PC, it is suggested that you set up the files in the \tds2\system directory so that the NEC version is picked up by the standard commands. To do this, rename the file nectds2.bat in the \tds2\system directory to tds2 . bat and the file necafser. exe to afserver. exe (you will first have to delete or rename the existing files with these names).

The IMS 8010, the transputer board for the NEC PC, is supplied with 1 M8yte of memory, rather than 2 Mbytes as on the IMS 8004. When running the TDS on the IMS 8010, there is less memory available to load and run utilities. Utility sets should be loaded one at a time and cleared when another one is required; otherwise there will be very little space for running the compiler. The Autoload fold in the toolkit fold should be changed so that it only includes the compiler utility set. The file handling utility set and the debugger should be placed in the Tools fold and only loaded when needed,

The 'interrupt' key for the NEC, which causes the TDS to be interrupted and rebooted, is 'ctrl-V'.

## 2.5 Setting up the system for use

WARNING: This release will not work on a revision AIMS T414. If you have a T414A in your transputer board you must upgrade to a later revision of the T414 before starting to use the system. The system will give an error message if an attempt is made to start it on a T414A.

Once you have installed the system, you need to be sure that you can run it. The directory \tds2\system contains a . BAT file for running the TDS. Put \tds2\system into your DOS PATH command in AUTOEXEC.BAT.

You will need to edit the TDS2. BAT file under the following circumstances:

- If you are running the TDS on a different drive from the drive on which the TDS is installed, you will need to edit all the file names in the batch file to include the drive name.
- If you are running the TDS on an IMS T800, include the parameter -p T800 in the server call.
- If you are running the TDS on a board which is larger or smaller than 2

72 TDS 142 00

Ì.

ì

Mbytes, change the value after the  $-s$  parameter to match the memory size.

• If for some reason you have installed the transputer board at a different link adaptor address value than the standard one (see the board manual for details of this), you will need to supply  $a - 1$  parameter to the server giving the link adaptor address (for example, to specify a link adaptor at base address hexadecimal  $#310$ , include the server parameter  $-1$ #310).

You can try out the system in the directory \tds2\tutor. To use the system in a different directory you will need a "toolkit" fold. Copy the file TOPLEVEL. TKT from \tds2\system into the directory you want to work in.

As supplied, the system is intended to be used within the same drive as it is installed on. If you wish to use the system on a different drive, you will need to make a different toolkit fold which will refer to utility and library files in a manner including the drive name. To do this, follow the instructions below. You will need to use the TDS to complete this task, so have a keyboard map with you (see appendix A of the TDS manual).

- 1 Go to the directory \tds2\system and type tds2 to start the system. Press ENTER FOLD to enter the top level file.
- 2 Use ENTER TOOLKIT (ALT-F1) to enter the toolkit fold. Edit the directory names in the Library logical names fold to include a drive name.
- 3 Exit the toolkit fold.
- 4 Follow the instructions in the top level file to make new Autoload and Tools folds.
- 5 Exit the toolkit fold, exit to top level, and finish the session (FINISH) is ICTRL-11 on the numeric keypad).

The TOPLEVEL . TKT file in \ tds2 \system will now be of the required form.

Once you are satisfied that the system is ready for use, turn to the TDS manual for instructions on how to start using the system.

 $\Big)$ 

## Software contents of the TDS release

This chapter gives an overview of the contents of this release of the TDS. The components are split up as follows:

- TDS system and utilities (in \tds2\system).
- Compiler libraries (in \tds2\complibs).
- Software tools (in \tds2\tools).
- I/O libraries (in \tds2\iolibs).
- Maths libraries (in \tds2\mathlibs).
- Tutorial material (in \tds2\tutor).
- 7 Example programs (in \tds2\examples).
- Server sources (in \tds2\server).

### 3.1 TDS system

The TDS system comprises:

- The TDS2 . BAT DOS command file.
- The TDS server object (SERVER14 . EXE).
- The TDS loader (TDSLOAD . B4)
- The TDS . XSC file.

- The compiler/configurer utility set (OCCAM2 . CUT).
- The file handling utility set (FILEHAND. CUT).
- The debugger program (DEBUGGER. CEX).
- The toolkit file (TOPLEVEL. TKT).
- The host file server object. (AFSERVER.EXE).

10 The NEC server object (NECSERVE. EXE).

11 The NEC host file server object (NECAFSER. EXE).

- 12 The ANSI server object compiled for the IBM (ANSISERV. EXE).
- 13 The C server object compiled for the IBM (CSERVER. EXE).
- 14 The NECTDS2 . BAT file to call the NEC server.
- 15 A number of . LD and . TBL files for the NEC PC.

## **3.2 Compiler libraries**

The compiler libraries are as follows:

reals realpds ints intpds r64utils t2utils

The compiler libraries are used by the occam compiler to support extended data types in occam and the implicitly defined libraries described in the TDS manual. The compiler libraries are provided in the directory \tds2\complibs, compiled for all transputer types and error modes (see below). The sources are not provided.

Transputer types supported are:

- Ta: The IMS T800.
- T4: The IMS T414.
- T2: The IMS T212.

Error modes supported are:

- HALT mode.
- STOP mode.
- REDUCED mode.

These terms are explained in the TDS manual.

The extraordinary link handling library (reinit) and the block CRC library (blockcrc) are provided compiled for all transputer types and error modes, in the same directory as the compiler libraries. These libraries are described in the TDS manual. The sources are not provided.

### 3.3 Software tools

The software tools comprise the following principal tools (referred to in the Tools fold of the toolkit)

- The Iister program LIST. CEX.
- The unlister program UNLIST . CEX.
- The link transfer program LINKCOPY . CEX.
- The transputer network tester program NETTEST . CEX.
- The memory interface program MEMINT . CEX.
- The EPROM hex program EPROMHEX. CEX.
- The hex-to-programmer program, HEXTOPRG. CEX.

These are all referred to or described in detail in the TDS manual.

The tools source directory contains:

- The link transfer program sources.
- The Iister program sources.
- The unlister program sources.
- The EPROM hex program sources.
- The hex-to-programmer sources.
- Example ROM sources.

f,

- Extractor program sources.
- Network memory browser sources.
- An "add preamble" program sources.

10 Example transputer loaders and analyse worms.

11 A simple transputer network exploration worm.

12 Sources of a disassembler program.

Tools which are not described in the TDS manual are accompanied by some explanatory text in the tools source directory.

## 3.4 I/O libraries

The input/output libraries comprise:

ioconv extrio strings userio interf slice ufiler msdos derivio afio afiler afserver t4board t2board

These are all described in the TDS manual.

The I/O libraries are provided compiled in HALT mode only, for the T8, the T4 and the T2 (where relevant). The sources of these libraries are supplied.

The I/O library sources are provided in the directory:

\tds2\iolibs\src

The compiled and compacted versions are supplied in the directories:

\tds2\iolibs\ht8 \tds2\iolibs\ht4 \tds2\iolibs\ht2

In addition there are the following header libraries, supplied in the directory \tds2\iolibs, and listed in an appendix to the TDS manual:

```
uservals
userhdr
filerhdr
krnlhdr
afhdr
```
## 3.5 Maths libraries

The maths libraries comprise:

```
snglmath
dblmath
+4math
```
These are described in the TDS manual. The sources of these libraries are available.

The elementary function libraries are provided compiled in HALT and in REDUCED mode.

There are two basic versions of the elementary function library: a version using floating point arithmetic, and a version using fixed point arithmetic. The floating point function library is compiled for the T8, the T4 and the T2 (the T2 version contains some functions specially optimised for the T2). The fixed point function library is compiled for the T4, and referred to using the name  $t4$ math. On the IMS T414, this library should be used in preference to the floating point function library, as it is much faster. The floating point function library should only be used on the IMS T414 if for some reason it is required to behave exactly the same way as on an IMS T800 (for example, if a program intended for a T800 is being tested on a T414).

The sources are in the directory:

\tds2\mathlibs\src

The compiled and compacted libraries are placed in the directories:

\tds2\mathlibs\ht2 \tds2\mathlibs\ht4 \tds2\mathlibs\ht8

\tds2\mathlibs\rt2 \tds2\mathlibs\rt4 \tds2\mathlibs\rt8 15

In addition there are the header libraries mathvals and mathhdr, placed in the following directory:

\tds2\mathlibs

The header mathvals is listed in an appendix to the TDS manual.

## **3.6 Tutorial**

The tutorial directory contains the following:

- The editor tutorial, in TUTORIAL. TOP. This is described in chapter 4 of the TDS manual.
- 2 The user guide examples, in EXAMPLES. TOP. These are a pipeline sorter example, in various configurations, and the debugger example, both referred to in the 'User guide' chapters of the TDS manual.

## **3.7 Example programs**

The examples contain:

- 1 Simple input/output examples.
- 2 User filer interface examples.
- 3 Simple transputer network examples.

### **3.8 Server sources**

The server sources contain:

- 1 The source of the TDS server (in assembler).
- 2 The source of a TDS server (in C).
- 3 The source of the host file server (in C).

Directories are:

```
\tds2\server\server14
\tds2\server\cserver
\tds2\server\afserver
```
 $\cdot$  )

 $\frac{1}{2}$ 

 $\left.\rule{0cm}{1.25cm}\right)$ 

l.

These are described in more detail in the next chapter.

Ì.

Í.

 $\bigg)$ 

 $\lambda$ 

## 4 The servers

This release of the TDS contains a number of different servers. A server is a program which runs on the host computer, such as the IBM PC, and boots a transputer program into its transputer board. After it has booted the program it communicates with the program running on the transputer and provides it with the ability to access the terminal and filing system of the host computer.

There are two basic types of server provided with this release of the TDS:

- The "TDS file server" which supports the TDS running on a transputer board.
- The "host file server" which provides programs running independently of the TDS with the ability to access the terminal and filing system of the host computer.

Two entirely different versions of the TDS file server are provided: one written in Intel 8086 assembler, and one written in C.

The 8086 assembler version of the TDS file server is contained in the file server14. exe in \tds2\system, and is the one normally used to support the TDS on the IBM PC. The sources of this are provided in case the user wishes to make minor modifications to it. In addition to the standard version, there is also a version in the file ansiserv. exe which uses ANSI commands for screen driving. Although slower than the standard screen driver, this may be useful if you are running the TDS on a PC which is connected to an ANSI terminal over a network. The PC must have an ANSI terminal driver installed for this server to work. There is also an NEC version of the assembler server, in the file necserve. exe; this differs in the terminal handling, and in the address of the link adaptor on the transputer board. These different versions of the server can be built from the same sources by setting different compilation flags in the sources.

The C version of the TDS file server may be used to port the TDS to a different host computer with an attached transputer board. The C version supports the same facilities as the assembler version, apart from the ability to search within the current directory for files with the extension . TOP. This facility may be added by the user, if desired, when porting the C server to a different operating system. <sup>A</sup> compiled version of the <sup>C</sup> server, for the IBM PC, is in the file cserver. exe in the directory \tds2\system. When running the C server, it requires that all TDS files be contained in the file toplevel. top in the directory.

The host file server is provided in a compiled form for the IBM PC in the file afserver. exe, and for the NEC PC in the file necafser. exe. The host file server is written in C, with a small (optional) section in assembler,

To summarise, the following executable versions of the servers are provided in the directory \tds2\system:

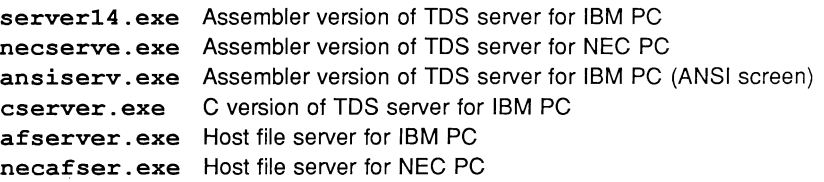

The sources are provided in the following directories:

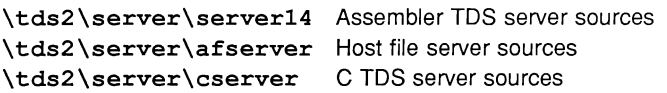

Server sources are provided in TDS file format, and may be viewed using the TDS. To produce executable versions, the source files must be exported from the TDS into standard DOS files, and then compiled using the Microsoft assembler or C compiler. Each of the source directories contains instructions on how to do this.

## 5 Changes since D700C

This section is intended for users of the D700C release, and outlines the main changes to the system since that release. It may be omitted by new users of the software.

## 5.1 Functional changes to the TDS

 $\big)$ 

The TDS programming environment has been improved substantially since the D700C release. The main additions are as follows:

- The TDS can run on a board with more memory than 2 Mbytes, and can use the extra memory itself or supply it to a user program running within the TDS.
- A "toolkit" fold containing utilities and their default parameters can be accessed easily from anywhere in the fold structure. The toolkit is preserved between sessions using the TDS.
- Multiple utilities and programs can be kept in memory at the same time.
- A set of standard working utilities can be loaded with a single keypress.
- Selection of parameters to utilities can be done more easily.
- Before running utilities or programs within the TDS, they are moved to make optimum use of the on-chip RAM.
- There are extra editing functions, such as word move/delete, move to top or bottom of fold, picking and copying of lines into an accumulating buffer.
- It is possible to "suspend" the TDS temporarily to issue some DOS commands.
- A "macro" key equivalent to a commonly used sequence of keys may be defined for use during a session.

A number of the functions have changed their positions on the keyboard, to accomodate the new functions in the system. See Appendix A of the TDS manual for the new keyboard layout.

This release of the TDS contains a compiler which conforms to the language as described in the occam 2 Reference Manual, with a few minor exceptions described in the next section. The main additions to the compiler in the D700C

 $\bar{\chi}$ 

release are as follows:

- Implementation of functions.
- Full checking of alias and usage rules.
- Compilation for different error modes.
- Use of separate workspaces for scalars and vectors.
- Logical names for libraries.
- occam 2 language at configuration level.
- Recompilation of programs using parameters from the previous compilation.
- Multiple program compilation.
- Multiple library compaction.

These are all described in detail in the TDS manual.

This release also includes a post-mortem source-level debugger which can be used on programs run within the TDS, programs on a network loaded from the TDS, or programs booted from DOS with a server. A hardware debugging tool known as the "Transputer network tester" is also included.

## 5.2 Changes to existing D700C programs

This section describes a number of minor changes which will be required in existing programs to make them compile with the compiler in the D700D. Most of these changes were described in the note supplied with the D700C entitled "Writing occam programs to minimise future changes".

#### 5.2.1 EXE programs

١

١

The way that EXE programs should be written has changed since the D700C release (this has been done for technical reasons associated with the separate vector space). It is now not necessary to start a program with a procedure heading indicating the channel interface between the EXE and the TDS. This interface is now supplied by the compiler. So where previously an EXE might have been written as:

```
{ { { EXE myprog
{{{F myprog.tsr
PROC user.program(CHAN OF ANY keyboard, screen,
        [max.files]CHAN OF ANY from.user.filer,
                                   to.user.filer)
        Declarations
  \ddotsSEQ
          Program
     \ddots\ddot{\cdot}} } }
} } }
```
Now it has the form:

```
{{{ EXE myprog
{{{F myprog.tsr
     Declarations
\cdotsSEQ
       Program
  \ddots} } }
} } }
```
The channel names (for example, keyboard and screen) are now automatically supplied by the compiler, so they have fixed names and can be used directly without declaration. The channel parameters supplied are listed in chapter 6 of the TDS manual.

The keyboard channel is now an INT protocol; apart from this, no changes have been made to the behaviour of these channels since the D700C release. Ideally these should be proper occam protocols instead of ANY, but they have been preserved to allow existing programs to continue to run unchanged.

The easiest way to adapt existing programs is to put in a procedure call at the end, as follows:

```
{ { { EXE myprog
{{{F myprog.tsr
PROC user.program(CHAN OF INT kbd,
                      CHAN OF ANY scr,
                      [max.files]CHAN OF ANY from.uf,
                                                  to.uf)
        Declarations
  \sim \sim \simSEO
     \ddotscProgram
\ddot{\phantom{a}}user.program(keyboard, screen, from. user. filer,
                                      to. user. filer)
} } }
} } }
```
Note that this allows the supplied channels to be renamed to any names used to identify them in an existing program.

#### 5.2.2 Configuration language

The configuration language is now a proper subset of occam 2. This may require a few minor changes to expressions at configuration level.

#### 5.2.3 Lists of abbreviations, retypes and placements

The D700C compiler allowed lists of names in abbreviations, retypes and placements. This is not supported in the current release.

So instead of writing :

VAL one IS 1, two IS 2: PLACE varO AT #0, varl AT #1: VAL INT64 fp64.zero RETYPES 0.0 (REAL64), fp64.one RETYPES 1.0 (REAL64) :

write the following:

```
VAL one IS 1:
VAL two IS 2:
PLACE varO AT #0:
PLACE var1 AT #1:
VAL INT64 fp64.zero RETYPES 0.0 (REAL64) :
VAL INT64 fp64.one RETYPES 1.0 (REAL64) :
```
#### 5.2.4 Protocols

Ì.

ì

There is a minor change to the handling of CHAN OF ANY. In this release a channel declared to be CHAN OF ANY may be passed as an actual parameter to a procedure with a formal channel parameter of any protocol (for example, CHAN OF INT, or a user-defined protocol). This is the same as in the D700C. However, a channel declared with a protocol may not be passed as an actual parameter to a procedure whose formal parameter is declared as a CHAN OF ANY, as was allowed in the D700C.

#### 5.2.5 Program checking rules

This release now supports usage and alias checking, as decribed in the occam 2 reference manual. The TDS manual (chapter 5) describes some details about the implementation of these checks, particularly in relation to array elements. It is recommended that existing programs be adapted to pass these checks as soon as possible; however, the checks can be switched off in the meantime, using the compiler's alias. check and usage. check parameters.

#### 5.2.6 Functions

Functions were not supported in the D700C compiler, but are supported in this release, and are used in the supplied libraries. This has the following implications for existing programs written without functions.

- Some of the standard library procedures are now functions, so programs containing calls to these will have to be changed to make them into function calls. The standard libraries are listed in Appendix J of the occam 2 Reference Manual.
- The elementary function library provided (SIN etc.) contains functions rather than procedures. It is still possible to recompile the D700C versions of these with the current release, but users are advised to move to the new versions as soon as possible.

• The alias checking rules have the implication that it is not possible to pass the same variable more than once as a parameter to a procedure (except as a VAL parameter). However, it is possible to return a value into a variable from a function call, where that variable is also one of the function parameters. It may therefore be necessary to turn some procedures into functions before it will be possible to fully check the program with usage and alias checking turned on.

#### 5.2.7 Program layout

The rules for program layout have been tightened up since the D700C release. The new rules for program layout are given at the start of the occam 2 Reference Manual. The main implications for existing programs are as follows:

- The compiler in the D700C was more lenient about where a program statement could be broken across lines, so some lines may have to be edited to bring them into line with the language rules.
- A text string must be broken by ending the first line of the string with  $\star$ , and starting the following line with  $\star$ , instead of using double quotes, as in the D700C.
- A comment may not be less indented than the following statement, which may require some editing of existing comment lines.

#### 5.2.8 Library references

The system of "library logical names" in this release gives a much more convenient method for identifying libraries. For libraries provided by INMOS, such as the I/O libraries and maths libraries, it is suggested that users edit their programs to pick up the new versions of these libraries using their logical names. For user-defined libraries, the method of identifying libraries by their actual file names may be retained, if desired, or replaced with logical name references. Users may wish to re-examine how their libraries are organised, in the light of the facilities provided by the logical name system.

#### 5.2.9 The libraries

The elementary function libraries supplied with the D700C have been replaced with new libraries using functions. The functions supported in the libraries are the same as in the D700C.

The I/O libraries have been given logical names which relate to the file names of the libraries in D700C. For example, instead of writing:

#USE *"\directory\userio.* tsr"

write:

Ì

 $\lambda$ 

1

#### #USE userio

The I/O libraries have been extended with new libraries, such as a string handling library strings (which incorporates some of the string handling procedures from userio) and with new procedures in some of the libraries. Some library procedures have had their names changed, principally in the libraries afiler (to make their style consistent with the other libraries) and msdos (to ensure that the names are distinct from the names of procedures in other libraries). There have been some changes to the parameter lists of some library procedures. Apart from these superficial changes, the facilities provided by the I/O libraries in 07000 are a superset of those in 0700C, and moving to the new libraries should be fairly straightforward.

72 TDS 142 00

 $\big)$ 

 $\Big)$ 

## 6 The implementation of occam

This release of the TDS contains a compiler which supports the occam language as described in the occam 2 Reference Manual. There are some implementation restrictions governing how particular language features may be combined, which are listed here. Most of these restrictions are due to space limitations within the compiler, and there are no current plans to fix them. In addition, this section lists some of the upper limits on program size imposed by the compiler's internal data structures.

## 6.1 Implementation restrictions

- VALOFs may not appear within expressions.
- Multiple assignments may not include assignments of arrays.
- A specification may not appear immediately before an option on a CASE statement.
- A specification may not appear immediately before an ALT process appearing as a guard within another ALT.
- An expression within a table may not include a function call. (even an implicit function call generated by the compiler, e.g. for long arithmetic).
- An expression within an ALT guard may not include a function call (even an implicit function call generated by the compiler, e.g. for long arithmetic).
- At the outermost level of an SC (i.e. outside the procedures of the SC), a constant declaration may not include a function call (even an implicit function call generated by the compiler, e.g. for long arithmetic).
- A constant may not be retyped into an array.
- A table may not be placed at a location in memory.
- An ALT guard may not include an input from a PORT. Since PORTs are always ready, this can always be replaced by a SKIP in the guard and a PORT input at the start of the process.
- Replicated PRI PAR is not implemented.

 $\big)$ 

## **6.2 Size limitations**

In the following list 'procedure' should be taken to mean 'procedure or function'. The term 'compilation unit' is defined in the TDS manual.

- The maximum number of identifiers in a compilation unit is 3000.
- The maximum number of dimensions of an array is 10.
- The maximum depth to which replicated PARs can be nested, and be usage checked, is 10.
- The maximum number of tags in a variant protocol is 256.
- The maximum number of functions which may be in scope at any point in a compilation unit is 1000.
- The maximum number of parameters to a procedure or function for which debugging information can be generated is 50. Without debugging information, the number of parameters allowed depends on their complexity, but is subject to a maximum of about 75.
- The maximum number of results which may be returned from a function is 20.
- The maximum number of options in a CASE statement is 256.
- The maximum number different library procedures which may be called within a procedure declaration is 200.
- The maximum number of procedures in an SC is 200.
- The maximum number of library entry points in a program being linked is 1000.
- The maximum number of libraries in a program being linked is 100.
- The maximum number of libraries which may be used within an SC is 50.

In addition to these fixed limits, some of the compiler's data structures are dependent on the amount of freespace available when the compiler is run. More space can be made available for these by clearing other code items from memory before running the compiler, or by running the TDS on a larger board. These are as follows:

• The size of an array which may be alias or usage checked.

 $\big)$ 

 $\big)$ 

 $\backslash$ 

- The size of a channel array which may be declared at configuration level.
- The total code size of a system which may be linked.

 $\bar{\mathbf{v}}$ 

ì

 $\,$   $\,$ 

# 7 Known problems

This list contains the list of problems with the TOS documentation and software known at the time of release. This includes software bugs, and problems which users have encountered in using the system. The list of known problems with the system is divided up into the following categories:

- 1 The documentation
- 2 The development environment
- 3 The servers
- 4 The compiler utility set
- 5 The file handling utility set
- 6 The debugger
- 7 The tools (excluding the debugger)
- 8 The libraries
- 9 The examples and tutorial

Each software problem in the list below is followed by a number, which is an INMOS internal number for the problem reports on 07000. The number should be quoted in any correspondence with INMOS about the problem.

## 7.1 The documentation

1 Section 8.3. The parameter should be called:

first.processor.is.boot.from.link.

- 2 CAUSEERROR. The documentation does not describe the implicitly defined occam procedure CAUSEERROR () which sets the error flag, and which may be useful for debugging purposes.
- 3 Control keys on the IBM. The documentation does not state that the control keys of the NEC PC keyboard layout (for example, ctrl-Z for ISUSPEND TDSI) are also available on the IBM PC.
- 4 CHAN OF ANY. The documentation does not state that a channel declared to be CHAN OF ANY may be passed as an actual parameter to

72 TOS 142 00

a procedure with a formal channel parameter of any protocol (for example, CHAN OF INT, or a user-defined protocol). However, a channel declared with a protocol may not be passed as an actual parameter to a procedure whose formal parameter is declared as a CHAN OF ANY.

5 Debugger example. The worked example for the debugger in chapter 9 does not give exactly the same values for addresses as the software does when the example is worked through.

## 7.2 The development environment

- 1 No disk space. If disk space runs out when the compiler, or other utility, is running, the utility can deadlock. (2)
- 2 Repeated parameter pop-up. If a utility reads an already existing parameter fold from the toolkit, and one of the parameters is missing, it keeps on popping up the parameter fold, instead of supplying the missing parameter itself. Solution: type it in yourself, or abort the utility and delete the old parameter fold from the toolkit. (14)
- 3 Server side effect on BREAK. Running the TDS server has the side effect of setting the DOS BREAK state to OFF. (15)
- <sup>4</sup> User filer uf.derive.file signal. The user filer uf. derive. file command, when sent for a fold that is already filed causes the TDS to set error. (18)
- <sup>5</sup> User filer uf.test.filed command. The user filer uf. test. filed command should return an error value if it is used for an item which is not <sup>a</sup> fold; instead it returns fsd. result followed by fi . not. filed, just as it does on an unfiled fold. (33)
- <sup>6</sup> User filer uf.unfile command. The user filer command uf. unfile should return an error when used on an unfiled fold; instead it sets error. (43)
- 7 SELECT PARAMETER behaviour. The **ISELECT PARAMETER** function may have unexpected behaviour on a badly-formed parameter line. (60)
- 8 Failure to write toolkit. There is no warning message given if the TDS fails to write out the toolkit file TOPLEVEL. TKT (for example, this will happen if the file is write-protected). (63)
- 9 Disk full errors. The TDS does not always recover correctly if it runs out of disk space. The system may deadlock, or the first filing system error may cause any further filing operations to fail giving messages such as

File does not exist or File has incorrect format. To recover from this, exit the TDS (do not suspend it), delete some files to make more space, and then reboot the TDS. (64)

- 10 Autoload failure. If an error occurs during autoloading (for example, if one of the code files does not exist), the error message only appears briefly, and it is not usually apparent that an error has occurred. (65)
- 11 Core dump out of disk space. If the TDS runs out of disk space while writing the core dump file, it gives a message but the name of the file is corrupted. (94)

## 7.3 The servers

No known problems.

Ì

## 7.4 The compiler utility set

- 1 Library headers not checked. When a library is validated, the compiler does not check the syntax of the text folds containing constant and protocol definitions, so errors in this text are not detected until the library is used in a program. (6)
- 2 SEQ in a PROCESSOR statement. Using SEQ in a PROCESSOR statement, followed by a sequence of procedure calls, gives the misleading error message Processor number number already used. (13)
- 3 Text lines in library folds. A library may not contain any text lines between the folds. (19)
- 4 RECOMPILE parameters. The RECOMPILE utility displays a full compiler parameter fold, which may be confusing, since it normally only uses the compile. all and force. pop. up parameters, taking the other parameters from existing descriptor folds. (22)
- 5 Configuration level libraries. If using a header library at configuration level, there must be a logical library name translation for the name with the target type of T4 (along with the error mode set in the parameter fold) even if the rest of the system contains only T8 or T2 processor types. (29)
- 6 RECOMPILE on a PROGRAM When a PROGRAM is compiled, the compiler parameters are not recorded in the descriptor, so on FRECOMPILE the parameters are taken from the parameter fold. (41)
- 7 **Non-existent library.** If a logical library name points to library files, but not for the required target type, the error message Cannot open library file is given rather than informing you that the logical name has not been set up correctly. (42)
- 8 Incompatible protocols from multiple USEs. If a compilation unit includes a number of PROC declarations, each preceded by a #USE of the same library, the compiler says that the protocols are incompatible when the procedures are called. (52)
- 9 Using uncompacted libraries. Using uncompacted libraries from another directory can lead to very obscure errors. The names of nested filed folds are interpreted as if they applied to the directory in which the library is being used, rather than the directory containing the source. If the current directory happens to include files with these names, they can be picked up instead of the library files, with unpredictable effects. (74)
- 10 Compiler sets error again. If the compiler sets error during a compilation, it may lead to a badly formed descriptor in a foldset which appears to be valid, leading the compiler to set error again when it is applied to the program. The data folds should be removed from the foldset before applying the compiler to the program again. (91)
- 11 **Functions in replicators.** Using a function call in a replicator base or count expression gives incorrect values for the replication. Solution: put the function call in an abbreviation before the replicator. (101)
- 12 Assign to protocol tag sets error. If a compilation unit includes an assignment to a protocol tag name (a meaningless operation) the compiler does not report it, but sets error instead. (103)
- 13 More than 50 parameters sets error. If a procedure declaration includes more than <sup>50</sup> parameters, then if create. debugging. info is TRUE, the compiler will set error. (104)

## 7.5 The file handling utility set

1 Disk full. When using the COPY IN, COPY OUT or COMPACT LIBRARIES utilities, if the disk becomes full, it is not possible to suspend the TDS, delete some files, return to the TDS and repeat the operation, as the TDS continues to be unable to write any files. It is necessary to reboot the TDS before the new disk space can be used. (38)

## 7.6 The debugger

- 1 Debugger read-only mode. Using the debugger, when located into a library, pressing  $\overline{R/W}$  gives the misleading message Read only mode is now set instead of informing you that you can only be in read-only mode while viewing the source of a library. (20)
- 2 Debugger handling of non-local arrays. The debugger is unable to deduce the size of some abbreviations of non-local arrays, where the size of the abbreviated array is not specified either in the local abbreviation or in the previous specification. (106)

## 7.7 The tools

ì

Ņ

- 1 Disassembler output too big. The disassembler program can produce a file which is too big to be read with the TDS. It must be listed to a host file using the lister program before it can be read. (5)
- 2 Lister filename handling. The Iister program is unable to deal with a DOS filename beginning .. (meaning the parent directory). It is truncated to a zero-length name. (16)

## 7.8 The libraries

1 Functions exp and Dexp. The elementary function libraries include the functions exp and Dexp for internal use, but the names are not listed in the descriptions of these libraries.

## 7.9 The examples and tutorial

Example 3 STOPs. Example 3 has a STOP on error which makes it likely to set error when not run on a fold bundle. (44)